## *Алгебраический метод решения логических задач*

Решим задачу алгебраическим методом. Алгебраический метод решения логических задач является универсальным методом. Можно рекомендовать такой алгоритм решения логических задач алгебраическим методом:

- ⚫Проанализируй условие задачи.
- ⚫Введи систему обозначений для логических высказываний.
- ⚫Сконструируй логическую функцию, описывающую логические связи между всеми заданными высказываниями задачи – составь *информационную модель.*
- ⚫Упрости выражение, задающее сконструированную функцию. ⚫Определи значения истинности этой логической функции, для этого составь компьютерную модель, рассчитанную на выбранного исполнителя.
- ⚫Из полученных значений истинности функции определи значения истинности введенных логических переменных. По значению переменных сделай заключение о решении задачи.

*Задача***.** В соревнованиях по плаванию участвовали Андрей, Виктор, Саша и Дима. Их друзья высказали предположения о возможных победителях:

- ⚫1) первым будет Саша, Виктор будет вторым;
- ⚫2) вторым будет Саша, Дима будет третьим;
- ⚫3) Андрей будет вторым, Дима будет четвёртым.
	- По окончании соревнований оказалось, что в каждом из предположений только одно из высказываний истинно, другое ложно.
- ⚫Какое место на соревнованиях занял каждый из юношей, если все они заняли разные места.
	- *Указание.* Используйте поэтапное решение задачи с составлением информационных и компьютерных моделей.

## Введём следующие обозначения: ⚫*А* – «*Андрей»;*  ⚫*В* – «*Виктор»;*

⚫*С* – «Саша*»;*  ⚫*Д* – «*Дима».*

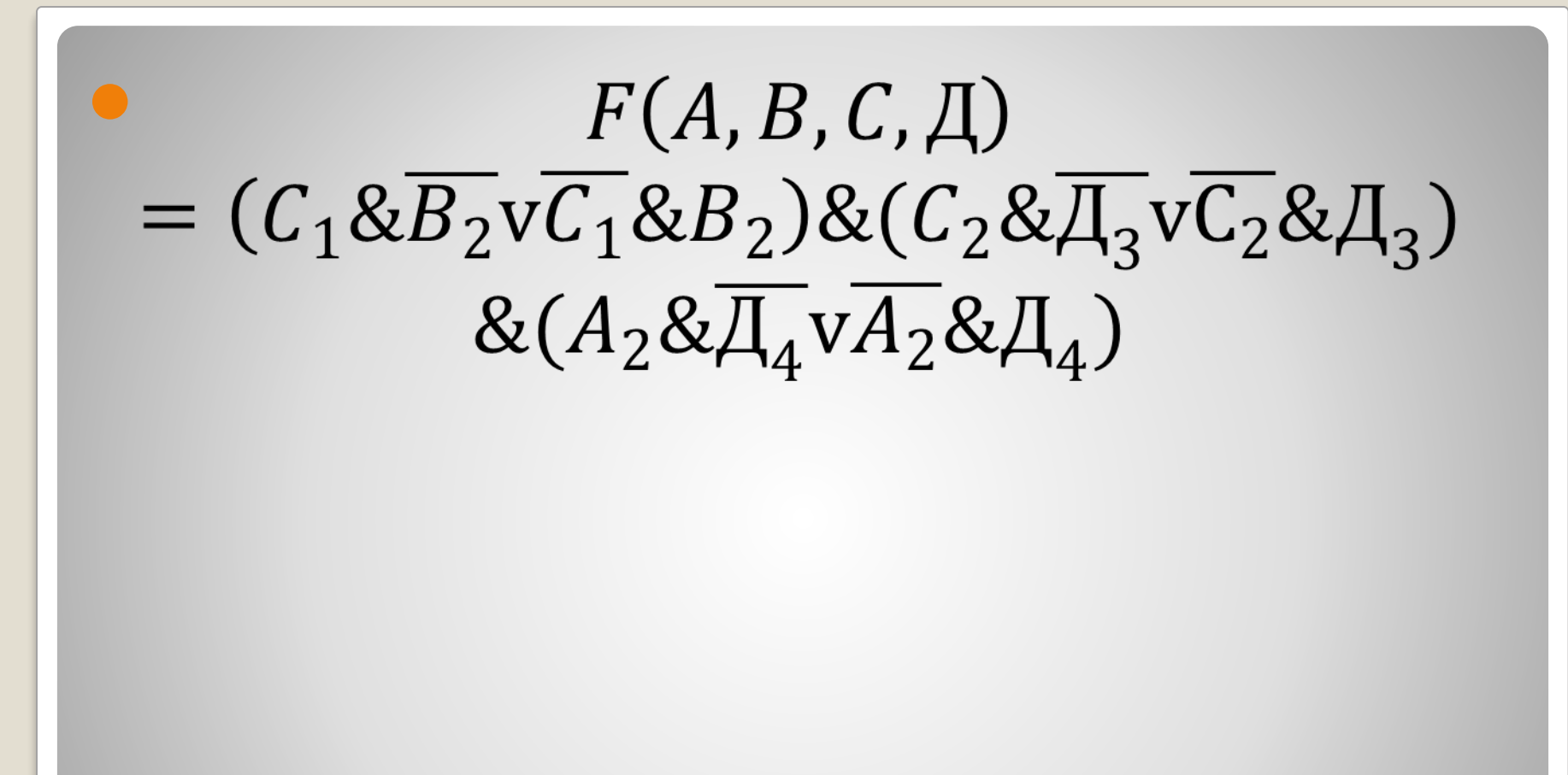

#### Упростим функцию *F*, используя законы логики. Получим в итоге следующую формулу

# $F = C_1 \cdot B_2 \cdot C_2 \cdot \overline{A_3} \cdot A_2 \cdot \overline{A_4}$

⚫ Таким образом, Саша занял первое место, Андрей – второе, Дима – третье, а Виктор - четвертое.

- Ядро компьютерной модели решаемой задачи
- procedure TForm1.Button1Click(Sender: TObject);
- var C1, B2, C2, D3, A2, D4, REZ, FR1, FR2, FR3, ISK1, ISK2, ISK3: Boolean;  $\bullet$  i:byte;
- $\bullet$  begin
- with stringgrid1 do
- $\bullet$  begin
- cells $[1,0]$ : = 'Cama1'; cells $[2,0]$ : = 'Bитя2'; cells $[3,0]$ : = 'C аша2';
- cells[4,0]: = 'Дима3'; cells[5,0]: = 'Андрей2'; cells $[6,0]$ : = 'Дима4';
- $\bullet$  end;

 $\bullet$  i: =1; ● for C1:=False to True do ⚫ for B2:=False to True do ⚫ for C2:=False to True do ⚫ for D3:=False to True do ⚫ for A2:=False to True do ● for D4:=False to True do ⚫ begin  $ISK1 := (C1$  and not  $C2$ ) or (not  $C1$  and  $C2$ ); **•** ISK2:  $=$  (D3 and not D4) or (not D3 and D4);  $ISK3 := (B2$  and not  $C2$  and not A2) or (not B2 and  $C2$  and not A2) or (not B2 and not C2 and A2);  $FR1:=(C1$  and not B2) or (not C1 and B2);  $\bullet$  FR2:=(C2 and not D3) or (not C2 and D3);  $\bullet$  FR3:=(A2 and not D4) or (not A2 and D4); ⚫ REZ:=ISK1 and ISK2 and ISK3 and FR1 and FR2 and FR3;

- ⚫ if REZ then
- begin
- ⚫ //добавить новую строку в таблице для вывода результата
- ⚫ StringGrid1.RowCount:=StringGrid1.RowCount+1;
- with Stringgrid1 do
- ⚫ begin cells[1,i]:=BooltoStr(C1,true);cells[2,i]:=BooltoStr(B2,true); cells[3,i]:=BooltoStr(C2,true);cells[4,i]:=BooltoStr(D3,true); cells[5,i]:=BooltoStr(A2,true);cells[6,i]:=BooltoStr(D4,true);
- end;
- $\bullet$  i:=i+1;
- end; end; end;

## По значению переменных сделаем заключение о решении задач. Получили решение:

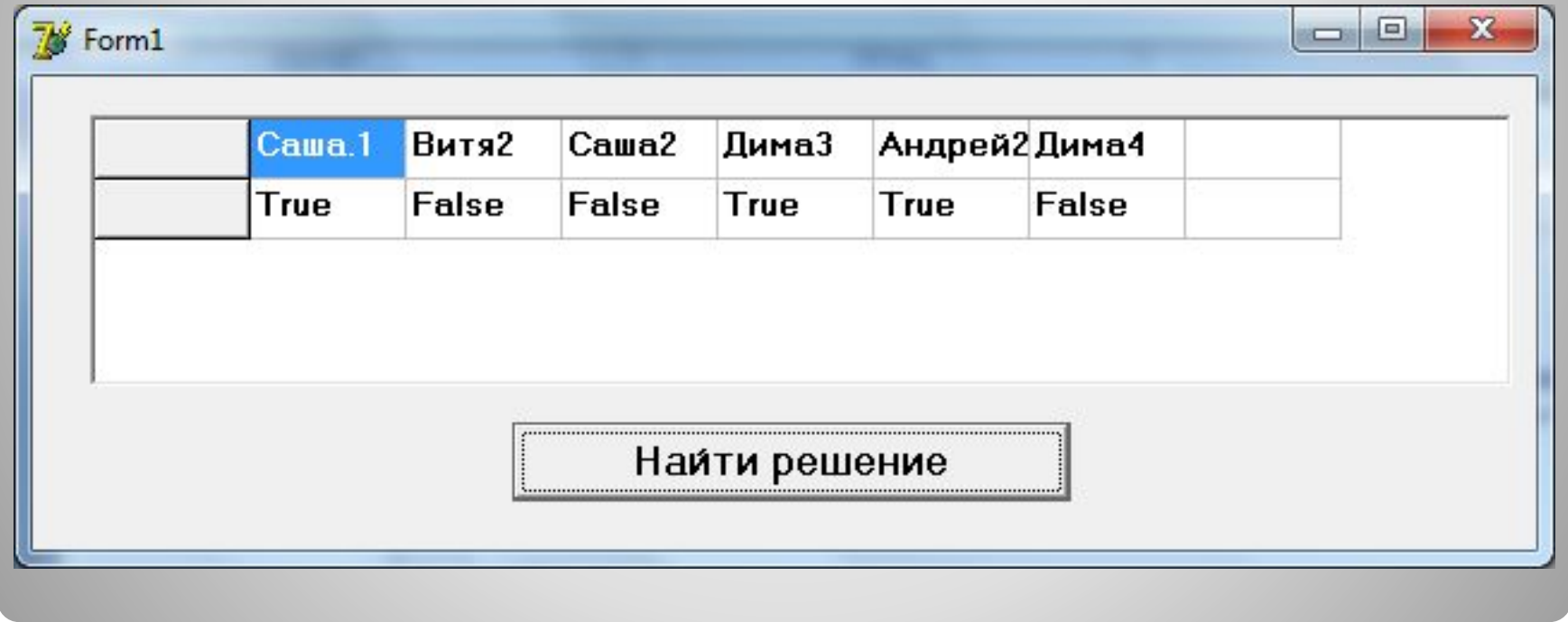